# DIY Sky Imager For Weather Observation

A complete guide to build a ground-based sky imager using off-the-shelf components with automatic cloud coverage computation

# **AUTHORS** SOUMYABRATA  $DEF V^1$ Florian M. SAVOY<sup>2</sup>

# **MENTORS** YEE HUI LEE<sup>1</sup> STEFAN WINKLER<sup>2</sup>

{soumyabr001, EYHLee}@ntu.edu.sg;{f.savoy, Stefan.Winkler}@adsc.com.sg <sup>1</sup>Nanyang Technological University, Singapore <sup>2</sup>Advanced Digital Sciences Center, University of Illinois at Urbana-Champaign, Singapore

PROJECT DURATION: 12 MONTHS PROJECT URL: HTTPS://GITHUB.COM/FSAVOY/DIY-SKY-IMAGER

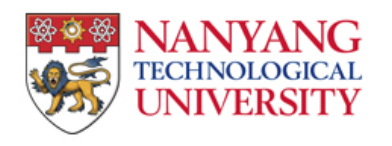

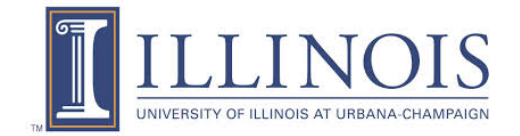

#### I. Introduction

The study of the atmosphere and its related phenomenon is important for the remote sensing analysts to better understand the ecological balance of the nature. Traditionally, such studies were done primarily through satellite images. However, these imagers have poor temporal and spatial resolutions.

With the recent developments in photogrammetric techniques, there has been a paradigm shift in the manner in which the atmosphere is studied. Now-a-days, groundbased sky cameras are extensively used by remote sensing analysts. These cameras, popularly known as Whole Sky Imagers (WSIs) are upward-looking cameras that capture the images of the sky at regular intervals of time. They are highly useful in geographically small countries like Singapore, where the cloud formation in the atmosphere

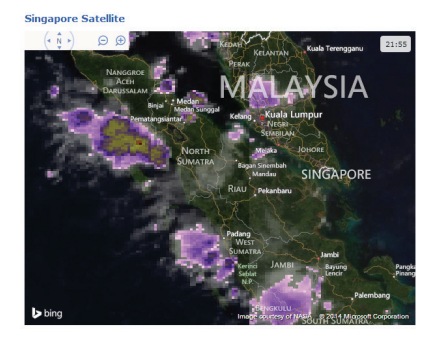

Figure 1: Low-resolution satellite image captured by weather satellite over Singapore.

is highly localized. The images (both in visible and near-infrared spectrum) captured by these cameras are subsequently utilized to derive several weather parameters. They provide a localized bottom view of the clouds with a very high temporal and spatial resolution. They complement satellite imaging, providing a global view over a large area with significantly lower resolutions.

In this tutorial, we will design a WSI from off-the-shelf components. Subsequently, we will use signal processing techniques to derive instantaneous cloud coverage value from the captured images.

#### II. Design of ground-based imager

There are a few commercial sky imagers available in the market. But these WSIs have a high cost and poor image resolution, with less flexibility to the user. In this tutorial, we create our own model based on a single board computer (such as a Raspberry Pi) controlling a camera, as shown in Fig. 2. We name these models of sky cameras as WAHRSIS, which stands for Wide Angle High Resolution Sky Imaging System [1, 2].

#### I. Mechanical Design

The main components of WAHRSIS consists of a DSLR camera, peltier cooler, and an on-board computer. The

camera captures the images of the sky at regular intervals of time, and they are sent to a server for archival. The sky imager is an outdoor device, and therefore, it is necessary to maintain the temperature and humidity inside the device under permissible limits. The peltier cooler helps in maintaining this internal temperature and humidity of the imager. Both the camera and the cooler is controlled via the on-board computer. The entire mechanism is housed inside a hermetically sealed white plastic box. The camera lens is protected using a glass dome.

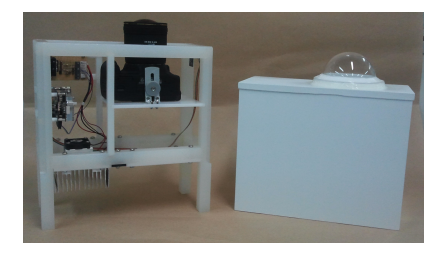

Figure 2: Design of DIY Sky Imager.

#### II. Software Interface

The entire functioning of the imager is controlled from the on-board microcomputer. The code for the entire project can be found in the following git repository: https://github.com/FSavoy/DIYsky-imager. The captured images by WAHRSIS can be accessed from a simple web server. Moreover, the on-board micro-computer computes the instantaneous cloud coverage and generates the segmented binary image. More details about the image segmentation algorithm can be found in Section III.

#### III. Computation of weather parameters

One of the most important measurements recorded by meteorologists is the cloud coverage at a given location on the earth. This is particularly important, as clouds help in maintaining the hydrological balance in the earth. Moreover, it is important in areas such as solar and renewable energy generation, air traffic control, weather prediction, and attenuation analysis. Traditionally, the computation of cloud coverage is done manually by *cloud experts*. However, these methods are expensive and time consuming. Now-a-days, remote sensing analysts have started using automated methods to compute the instantaneous cloud coverage. In this project, we will use WAHRSIS's images to compute cloud coverage ratio. We will use state-of-the-art cloud segmentation algorithms for the purpose.

The segmentation of cloud is a challenging task because of its non-rigid structure and fuzzy boundaries. Classical segmentation algorithms based on shape-prior cannot be applied to cloud images. Therefore, *color* is generally used as the discriminatory cue for cloud segmentation. Because of Rayleigh scattering, the sky is generally blue in color. The cloud pixels, on the other hand, are achromatic and can be separated from sky pixels using color channel thresholding.

Suppose, *R*, *G* and *B* indicate the red-, green- and blue- color channels of an *RGB* sky/cloud image captured by WAHRSIS. Several color channels were explored for effective sky/cloud segmentation in such ground-based images. In our earlier work [3], we have done a systematic analysis of different color spaces and components and concluded that  $(B - R)/(B + R)$  is a good color channel for this purpose. This red/blue ratio channel is useful to discriminate the sky and cloud pixels in an image.

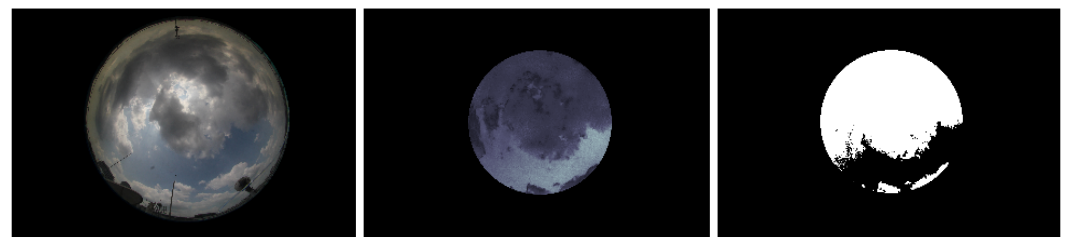

(a) Input image (b) Ratio image (c) Output binary image

Figure 3: Computation of cloud coverage from WAHRSIS images. The first image is a sample image captured by the sky camera. The second image is the red/blue ratio image used in the computation of cloud coverage, and the third image is the final output binary image. Note that in ratio image and output image, the nearby occlusions are masked out. The computed cloud coverage ratio computed in this illustration is 0.747.

We employ a simple algorithm to calculate the instantaneous cloud coverage. Fig. 3(a) shows a sample image captured by WSI. The captured image is distorted, as we use a fish-eye lens in the design of the imager. The main advantage of using a fish-eye lens is its large field of view (approx. 180 degrees), and all details of the sky scene can be successfully captured. However, it also captures the neighboring building and occlusions in the captured  $5184 \times 3456$  resolution image. In order to remove these occlusions, we create a circular binary mask with radius 1000 pixels. We extract the  $(B - R)/(B + R)$  ratio channel from the input image, and mask the occlusions using the circular mask and show it in Fig. 3(b). This ratio channel discriminates the sky and cloud pixels better, and can be used directly for color channel thresholding. We employ Otsu's thresholding algorithm on this ratio channel to calculate the appropriate threshold for the given image. The output binary image is generated using this threshold, and shown in Fig. 3(c).

These computation of cloud coverage is performed on the onboard micro computer of WAHRSIS. The instantaneous cloud coverage ratio and the output binary image can be accessed from the web server.

Sky imagers are typically used for weather monitoring, such as for detecting cloud coverage or cloud altitude. They are also gaining popularity in solar energy generation, where they are used in accurate solar power forecasting. We have designed several versions of WAHRSIS, and deployed them at various rooftops of the university building. A mobile app is also available to check the instantaneous temperature, humidity, pressure, and rainfall rate, along with the  $\frac{1}{2}$  sky/cloud image. It is freely available in App Store<sup>1</sup> and Google Play Store.

## •••○ Singtel ক 6:32 PM  $\circ$   $\blacksquare$  $Q$  visuo  $\bullet$ Visuo <sup>+</sup>GET visus<br>The Advanced Digital S.. ISIIN

Figure 4: VISUO mobile app.

## IV. CONCLUSION

In this project, we have discussed the design of a DIY sky imager using off-the-shelf components. This is useful for regular monitoring of cloud formation over a region. The captured sky/cloud images

can be further analyzed to compute cloud coverage and provide a 3D volumetric estimation of clouds.

#### **REFERENCES**

- [1] S. Dev, F. M. Savoy, Y. H. Lee, S. Winkler, WAHRSIS: A low-cost, high-resolution whole sky imager with near-infrared capabilities, *Proc. IS&T/SPIE Infrared Imaging Systems: Design, Analysis, Modeling, and Testing*, 2014
- [2] S. Dev, F. M. Savoy, Y. H. Lee, S. Winkler, Design of low-cost, compact and weather-proof whole sky imagers for high-dynamic-range captures, *Proc. IEEE International Geoscience and Remote Sensing Symposium (IGARSS)*, 2015
- [3] S. Dev, Y. H. Lee, S. Winkler, Systematic Study of Color Spaces and Components for the segmentation of sky/cloud images, *Proc. IEEE International Conference on Image Processing (ICIP)*, 2014

 $1$ https://itunes.apple.com/ca/app/visuo/id1001002983?mt=8

# **Building your own Sky Imager with cloud coverage estimation**

#### I. Introduction

In this tutorial, you will learn how to create your own custom made Sky Imager. You will program a Raspberry Pi to instruct a camera to take pictures of the sky at regular intervals. You will install a web interface to access the captured images and you will apply signal processing techniques to compute the cloud coverage.

#### II. Hardware requirements

In order to build your own sky imager, the following hardware is required:

- A digital camera, controllable using the Gphoto2 library. Supported cameras are listed here: http://gphoto.org/proj/libgphoto2/support.php. Note that the camera needs to be continuously powered, and that the USB port will be used to control the camera. Depending on your model, you might need to use a power adapter, which uses the battery ports to supply electricity from a power socket.
- (optional) Depending on the camera you use, you can consider using a fish-eye lens in order to increase the viewing angle of your sky imager and capture the entire sky hemisphere in a single image.
- A Raspberry Pi single board computer with its SD card.
- A thumb-drive or hard drive with sufficient capacity to store the captured pictures.
- A sealed casing with a transparent dome in order to protect the components from the outside environment. Although this tutorial does not focus on this part, this shouldn't be neglected. Use your imagination! Placing the system behind a roof window can also be an option, especially if you do not use a fish-eye lens.
- A wired internet connection is needed to read the captured images using the web interface.
- A screen, a keyboard and a mouse are also needed during the programming stage, but are not required during operation afterwards.

## III. Assembling the hardware

The camera needs to be both powered and connected by USB to the Raspberry Pi, which itself needs to be powered and connected to the internet. In development stage, a keyboard, a mouse and a screen need to be connected to the Raspberry Pi. They can be unplugged afterwards.

If the Sky Imager is deployed outside, a weather-proof casing for protecting those components is needed. A transparent enclosure needs to be present for the lens. If you use a fish-eye lens, your enclosure shall have a dome shape and the lens should be slightly inside it to avoid occlusions. See Fig. 1 for examples. If the Sky Imager is used behind a window, a tripod for the camera can be sufficient.

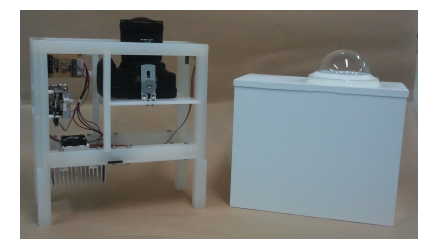

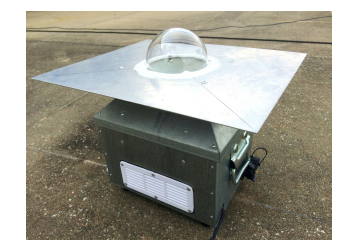

Figure 1: Examples of weather-proof casings

#### IV. PROGRAMMING THE RASPBERRY PI

## I. General setup

A general tutorial on how to setup a Raspberry Pi can be found here: https://www.howtoforge. com/tutorial/howto-install-raspbian-on-raspberry-pi/. Get your Raspberry Pi running using the Raspbian OS.

The rest of this tutorial will solely use terminal commands. You have two options: you either continue using the GUI, or you can use SSH to remote control from another PC (see here: https://www.raspberrypi.org/documentation/remote-access/ssh/).

You need to download the source code for the project from the github repository. Install git using: "sudo apt-get install git". While being in the home folder ("cd ~"), download the content using: git clone git://github.com/FSavoy/DIY-sky-imager.git Make those files executable using: "chmod 777 DIY-sky-imager/\*"

We also need to prepare the thumbdrive or hard drive we will use to store the pictures. Follow this tutorial to automatically mount it to the location of your choice: http://www.modmypi.com/ blog/how-to-mount-an-external-hard-drive-on-the-raspberry-pi-raspian

## II. Controlling the camera

We control the camera using the *gphoto2* library. Install it using "sudo apt-get install gphoto2"

The script to capture and download an image is named capture\_image.py. We need to instruct the Raspberry Pi to execute this script at regular intervals, say 2 minutes. We use *cron* for this purpose. Type "sudo crontab -e" in a terminal, choose an editor and add the following line at the bottom of the file:

\*/2 7-19 \* \* \* python /home/pi/DIY-sky-imager/capture\_image.py

This command instructs the operating system to execute our script every 2 minutes from 7am to 7pm every day.

This script needs the camera to be available, which is not the case when the Raspberry Pi is started in the desktop mode. Use sudo raspi-config (Set *Enable Boot to Desktop/Scratch* to *Command line*) to instruct the board to boot in command line mode. Then restart it (sudo reboot).

#### III. Computing the cloud coverage

We use python, along with OpenCV library to perform the cloud coverage computation. Install OpenCV using the following tutorial: http://www.pyimagesearch.com/2015/07/27/installingopencv-3-0-for-both-python-2-7-and-python-3-on-your-raspberry-pi-2/. We use *python3* in this project. The scripts to create a binary cloud mask are launched by capture\_image.py. They create a second binary version of the image where white indicates the presence of clouds.

You need to modify two variables inside the file, which can be opened using nano: nano ~/DIY-sky-imager/capture\_image.py. Modify *basedir* to point to the location of the mounted storage device. If you use a fish-eye lens and observe a black circular margin around the image, set *fisheye\_radius* to its radius. Otherwise set it to None.

#### IV. Installing the web interface

In this project we are using *browsepy* (https://github.com/ergoithz/browsepy) as a web interface to access the captured images. Install it using "sudo pip install browsepy". You need to be outside the virtual environment (by running "source  $\sim$  /. profile" if needed).

To run the server, type the following in a command line (replace basedir with the absolute path to the storage device):

sudo python -m browsepy 0.0.0.0 80 --directory *basedir*

Again, we will use *cron* to run the server at every reboot. Type "sudo crontab -e" in a terminal and add the following line at the bottom of the file:

@reboot python -m browsepy 0.0.0.0 80 --directory *basedir*

You can now type the IP address of the Raspberry Pi (run "if config eth0 | grep 'inet addr:' | cut -d: -f2 | awk '{ print \$1}'" to retrieve it) in the browser of a machine connected to the same network to access the images.

#### V. Conclusions

The sky imager is now ready. You can now unplug the keyboard, mouse and screen and start capturing images of the sky. Have a look at the scripts computing the cloud masks, they use Otsu's method to detect clouds.

#### **REFERENCES**

[1] S. Dev, Y. H. Lee, S. Winkler, Systematic Study of Color Spaces and Components for the segmentation of sky/cloud images, *Proc. IEEE International Conference on Image Processing (ICIP)*, 2014